# **МЕТОД ТА ПРОГРАМНЕ ЗАБЕЗПЕЧЕННЯ ДЛЯ АВТОМАТИЗАЦІЇ СОРТУВАННЯ ПИСЬМОВОЇ КОРЕСПОНДЕНЦІЇ**

**Заревенний О.Р.1), Манжула В.І.** 2)

*Тернопільський національний економічний університет 1) магістрант; 2) к.т.н., доцент* 

## **І. Постановка проблеми**

Важливість своєчасності доставки вантажів різних розмірів відіграє важливу роль в економічному процвітанні будь-якої країни. На сьогодні, своєчасність, визначається використанням сучасних інформаційних технологій оптимізації та відстежування вантажів. У вітчизняній практиці, на сьогодні, досі використовується велика кількість неавтоматизованих процесів, зокрема: багаторазове, ручне, введення даних та їх аналіз. В Україні тільки почалася проводитися стратегія модернізації існуючих методів та засобів, переважно у інформаційно-технологічній сфері (планується комп'ютеризувати більш як 18 тис. робочих місць у 2013р.). Як наслідок, на даний час, необхідність у якісно нових методах та програмному забезпеченні автоматизації робочого процесу є актуальною.

#### **IІ. Мета роботи**

Метою дослідження є розробка методу та програмного забезпечення для автоматизації сортування письмової кореспонденції, який спрощує роботу операторів сортувального цеху. В обов'язки оператора входить обробка пакетів (мішків) із кореспонденцією, інколи запакованих та згрупованих вантажів. Більша половина пакетів передається до пункту відправлення, в залежності від напряму (тракту) та документа, який прикріплений до пакету [1].

Пакети, що залишилися, які мають пошкоджені документи, повернуті на станцію, помилково оформлені, передані з інших станцій, із простроченою датою і т.п. необхідно опрацьовувати поодному. Оператор використовує веб-інтерфейс внутрішньої інформаційної системи УДППЗ Укрпошта, а саме вводить наявні дані про пакет, шукає пакети, сусідні у тракті; звіряє час із розкладом трактів; реєструє нову заявку в системі про пакунок та видаляє попередню і т.п.. Ці дії займають доволі багато часу, особливо в періоди свят, коли кількість пакетів збільшується. Це часто порушує роботу даного відділу станції та може призвести до запізнень.

### **III. Особливості реалізації програмного продукту**

Процес обробки даних схематично відображено на рисунку 1.

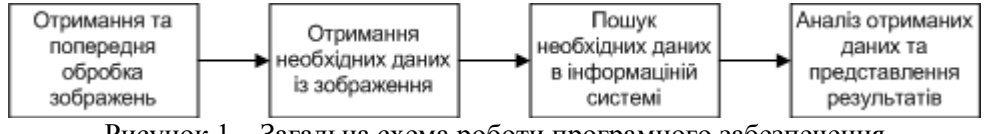

Рисунок 1 – Загальна схема роботи програмного забезпечення

Першим етапом є отримання знімка документа за допомогою веб-камери. Оскільки отримане зображення може бути поганої якості [2]: мала роздільна здатність, розмиття. Необхідно провести його попередню обробку, найбільш оптимальним алгоритмом підвищення чіткості зображення отриманим при денному світлі із можливістю розмиття є «фільтр Вінера» [3], який представлений формулою (1):

$$
F(u,v) = \left(\frac{1}{H(u,v)} * \frac{|H(u,v)|^2}{|H(u,v)|^2 + S_{\eta}(u,v)/S_{\eta}(u,v)}\right) * G(u,v),
$$
\n(1)

де, отримане чітке зображення представляє функція *F*(*u*,*v*) ; *G*(*u*,*v*) - представляє шум зображення;  $S_{\eta}(u, v)/S_{\iota}(u, v)$  - це певна константа, яка визначає якість отриманого результату;  $\left|H(u, v)\right|^{2}$  - це «спотворююча» функція. Отримане зображення позбавлене розмиття і готове до розпізнавання.

Другим етапом є отримання необхідних даних із зображення за допомогою оптичного розпізнавання тексту. Ціллю розпізнавання є отримання номера пакета та даних щодо точки призначення/відправлення. Необхідні дані знаходять у верхній частині документа. Тому необхідно визначити границі документа та виділити необхідну область. Використовуємо кластеризацію (сегментування) на основі «k-значень» [4]. Алгоритм відрізняється простотою реалізації та високою

 *АСІТ'2013, Тернопіль, 17-18 травня 2013* 170

швидкістю роботи. Алгоритм умовно ділить зображення на кластери та шукає середнє квадратичне відхилення точок кластеру. Далі аналізуючи отримані дані схожі кластери об'єднуються і таким чином отримуються області. Найбільша область буде визначати області документу, ділячи по вертикалі отриману область на дві половини, верхня буде шуканою областю, яку необхідно розпізнати.

Для розпізнавання тексту використовуємо бібліотеку із відкритим початковим кодом Puma.NET, дана бібліотека є повністю готовим рішення, яке є легким у використанні і супроводі. Система оптично розпізнає необхідне зображення, даючи на виході готові дані в текстовому форматі.

Кожне відділення Укрпошти під'єднане до внутрішньої інформаційної системи УДППЗ Укрпошти, яка базується на розробках компанії IBM Lotus Notes, наборі інструментів для суспільної роботи, який включає в себе розприділену реляційну базу даних про всі транзакції, посилки, кореспонденцію, тощо. Для підключення та отримання даних, оператор використовує веб-інтерфейс та методи автентифікації на основі імені користувача та пароля. Щоб не порушувати, вищенаведену, інформаційну інфраструктуру та підвищити рівень безпеки використовуються імітація роботи вебінтерфесу на базі запитів та відповідей у форматі JSON.

На третьому етапі проводиться пошук по номеру пакунка, або пошук всіх пакунків, які були відправлені, в даному напрямі і вибір оператором конкретного. Також проводиться запит даних про: дату доставлення в кінцевий пункт; записи про всі пакунки, які мають бути відправлені у даним напрямом за час не перевищуючий подвоєний час доставки, пакунку, який розглядається та дані про розклад відправлення пакунків.

На четвертому етапі аналізуються отримані дані і результати представляються оператору, блоксхема приведена на рисунку 2.

Перш-за-все оператор має перевірити чи дані, знайдені в БД відповідають даному пакункові (коректність отриманих даних). Якщо пакет не запізнився, його передають вказаному тракті і робота ПЗ закінчується, якщо ж пакунок вже мав бути відправлений, то ПЗ самостійно проаналізує схожі записи, і об'єднає записи про пакет та повідомить оператора, або створить новий запис, та зареєструє його у відправленні наступного тракту.

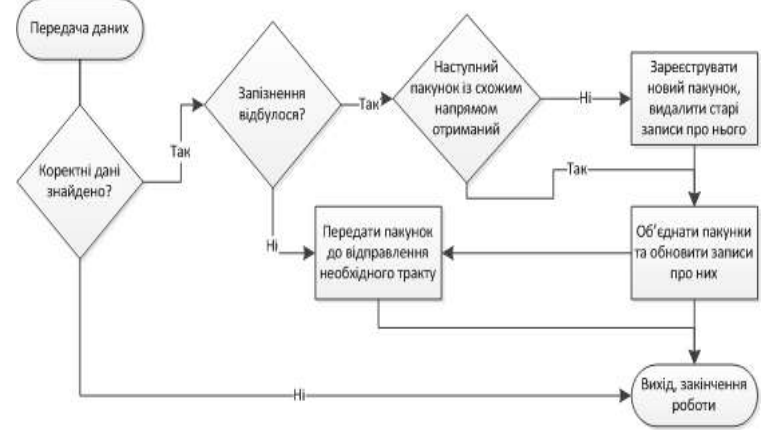

 Рисунок 2 – Блок-схема аналізу отриманих даних та представлення результатів

### **Висновки**

Розроблене ПЗ для автоматизації сортування кореспонденції дає можливість підвищити продуктивність роботи працівників Укрпошти за рахунок автоматизації роботи, знизити навантаження на робочий вузол та збільшити кількість кореспонденції, яку обробляє працівник за одиницю часу.

## **Список використаних джерел**

- 1. Автоматизовані Системи Поштового Зв'язку Одеська національна академія зв'язку ім. О.С. Попова. В. М. МАКОДЗЕБ. - [Електронний ресурс]. - Режим доступу: metod.onat.edu.ua/ru/metod/download/304/ua
- 2. Гонсалес Р., Вудс Р. Цифровая обработка изображений Москва: Издательский дом «Техносфера», 2006. 1072.
- Фильтр Винера Восстановление расфокусированных и смазанных изображений Научная библиотека избранных изданий научная-библиотека  $\mu$  [Електронний ресурс]. Режим доступу: естественно-научных изданий научная-библиотека.рф [Електронний ресурс]. - Режим доступу: http://www.sernam.ru/book\_kir.php?id=34
- 4. Image Segmentation using k-means clustering, EM and Normalized Cuts Donald Bren School of Information and Computer<br>Sciences. University of California [Електронний ресурс]. Режим доступу: Sciences. University of California [Електронний ресурс]. - Режим доступу: http://www.ics.uci.edu/~dramanan/teaching/ics273a\_winter08/projects/avim\_report.pdf